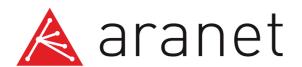

# Modbus TCP/IP to Modbus RTU converter Quick Start Guide

A valid Aranet base Modbus TCP/IP license and firmware version 3.1.7 or newer are required to use the converter with the Aranet base.

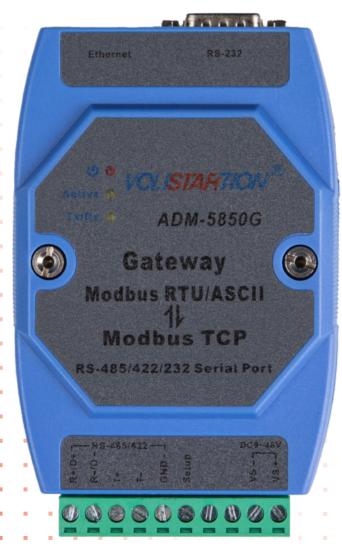

Converter: TDAPMC01

# **Connection Diagram: Unlock Seamless Integration**

The Modbus converter is required when the customer wants to connect the Aranet base station to their system, which supports the 'Modbus RTU' protocol.

Please follow the connection diagram. Ensure that all wiring connections are made with the power supply turned off.

Once you've successfully connected the converter to both the Aranet Base and your system, proceed with the configuration process by following the steps below.

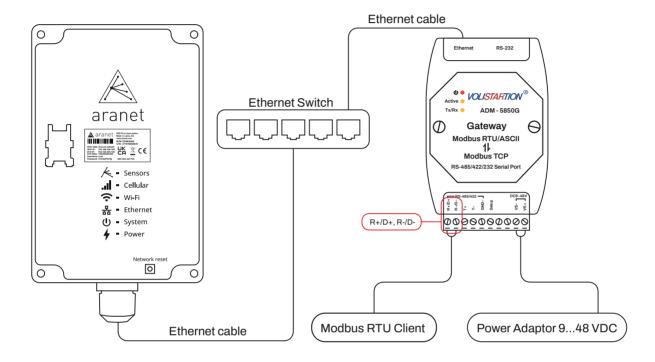

# **Step 1: Aranet Base configuration**

- 1. Log in to the Aranet base web GUI.
- 2. Navigate to the "System" menu, then go to the "Network" tab and take a note of the base's IP address.
- 3. Proceed to the "Modbus" menu, take a note of the port number, enable Modbus integration, and save the changes. 4. Verify that Modbus is functioning correctly.

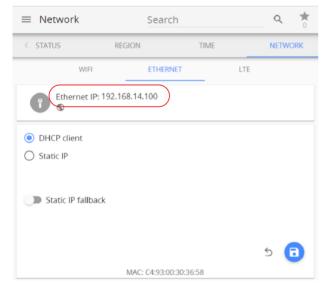

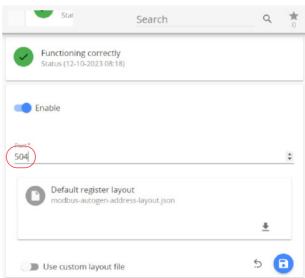

# **Step 2: Converter configuration**

- 1. Log in to the Converter web GUI.
- 2. Navigate to the "Modbus Mode Settings" menu.
- 3. Configure the following settings:
  - a. Operation mode: RTU\_Master-TCP\_Slaver
  - **b.** Destination IP address: The IP address of the Aranet base running the Modbus TCP/IP server (Highlighted in step 1)
  - **c.** Port: Modbus TCP/IP port of the Aranet base running the Modbus TCP/IP server (Highlighted in step 1)
- 4. Submit the changes.

### **Modbus Mode settings**

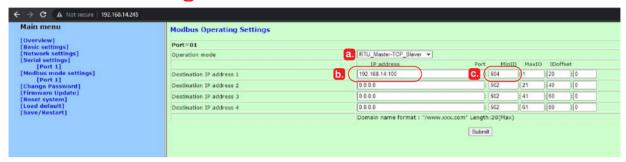

- 5. Navigate to the "Serial Settings" menu.
- 6. Configure the Serial port parameters in accordance with the Modbus RTU Client requirements.
- 7. Submit the changes.

### **Serial Settings**

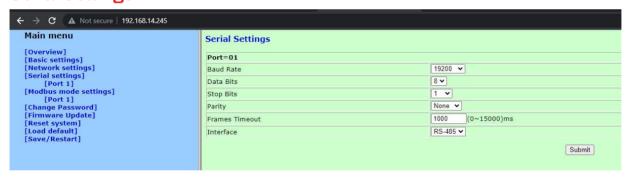